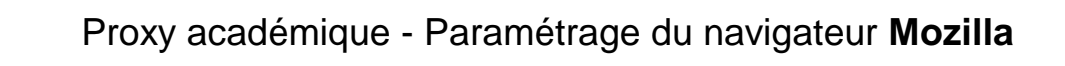

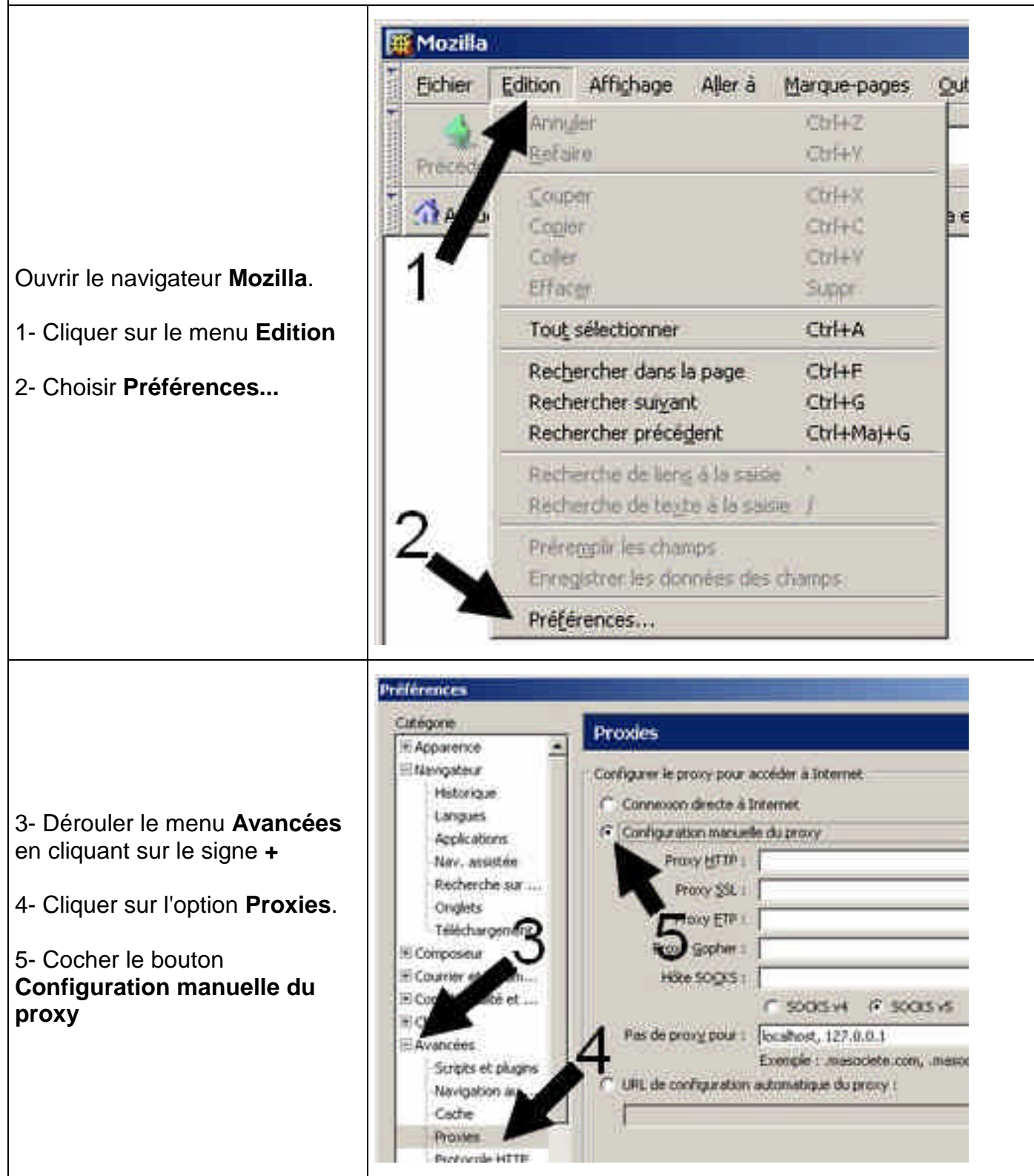

6- Pour le Proxy HTTP, saisir dans le champ **Adresse** : proxy-rectorat.ac-poitiers.fr

et dans le champ **Port** : 3128

- 7- Saisir les mêmes informations pour le **Proxy SSL**
- 8- Saisir les mêmes informations pour le **Proxy FTP**
- 9- Saisir les mêmes informations pour le **Proxy Gopher**
- 10- Fermer la fenêtre en cliquant sur le bouton **OK**

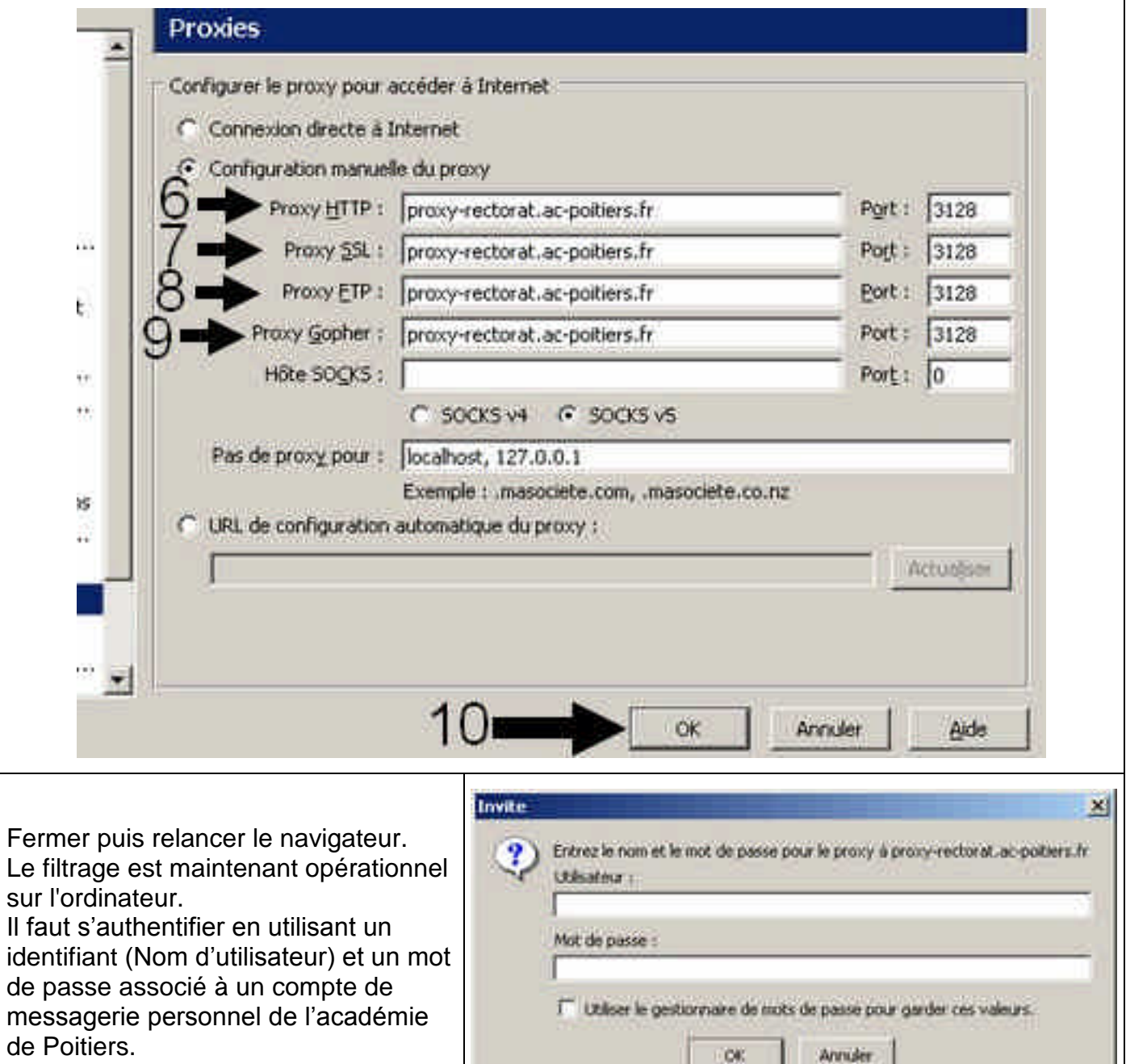